# PLANETENSTELSELS - WERKCOLLEGE 1

### Opdracht 1a: Introductie Python

Tijdens dit werkcollege en tijdens je verdere studie zul je vaak gebruik willen maken van natuurkundige constanten en veel voorkomende natuurkundige formules. In deze eerste opdracht gaan we een python module maken die de waardes van deze constanten en een aantal standaard natuurkundige functies bevat. In de rest van het college zullen deze functies en constanten terugkomen. Om de opdrachten uit te voeren, moet je de numpy en matplotlib modules van python gebruiken. Deze modules zijn standaard beschikbaar op de computers van de Sterrewacht.

(1) Maak een python module met de naam 'astronomy' die constantes bevat met de waardes (in SI-eenheden) van de volgende natuurkundige constanten: Newton's Gravitatie constante (G), de constante van Planck (h) en lichtsnelheid (c). Je maakt een module door je broncode op te slaan als modulenaam.py; onze module wordt dus astronomy. Zet als commentaar de eenheden erbij.

Tip, indien je IPython Notebook gebruikt: Het commando ls geeft de locatie weer waar python notebooks uit laadt.

In python laad je een module met:

## import astronomy

Uiteindelijk is de bedoeling dat je deze constantes in python op de volgende manier kunt  $g$ ebruiken:  $\qquad \qquad$ 

✝ ✆

```
import astronomy
# druk de constante G af
print astronomy.G
# zet snelheid op 0.2 maal de lichtsnelheid
 velocity = 0.2 * astronomy.c\sqrt{2\pi} \sqrt{2\pi} \sqrt{2\pi} \sqrt{2\pi} \sqrt{2\pi} \sqrt{2\pi} \sqrt{2\pi} \sqrt{2\pi} \sqrt{2\pi} \sqrt{2\pi} \sqrt{2\pi} \sqrt{2\pi} \sqrt{2\pi} \sqrt{2\pi} \sqrt{2\pi} \sqrt{2\pi} \sqrt{2\pi} \sqrt{2\pi} \sqrt{2\pi} \sqrt{2\pi} \sqrt{2\pi} \sqrt{2\pi}
```
Tip: Je kunt de module naam ook afkorten met het import .. as commando. Als je een reeds geladen module wilt herladen (bijvoorbeeld omdat je de code hebt veranderd), gebruik dan het reload commando:

```
import astronomy as p
# druk de constante G af
print p.G
```
Date: 28 januari 2016.

✝ ✆

### 2 PLANETENSTELSELS - WERKCOLLEGE 1

- (2) Verder is het vaak handig om SI eenheden te kunnen omrekenen in eenheden die in de sterrenkunde vaker gebruikt worden. Voeg daarom ook de volgende astronomische eenheden toe: AU, zonsmassa, straal van de Zon, aardmassa, straal van de Aarde, massa van Jupiter en parsec. Tip: Zet ook hier eenheden erbij.
- (3) Het is ook handig om veel gebruikte natuurkundige formules in een module op te nemen. Schrijf een functie die de zwaartekracht F berekent voor twee gegeven massa's  $m_1$  en  $m_2$  op een onderlinge afstand r.
- (4) Gebruik je zwaartekrachtfunctie om de versnelling door zwaartekracht die het internationale ruimtestation ISS voelt als gevolg van (a) de aarde, (b) de maan en (c) de zon. Je mag ervan uitgaan dat het ISS zich op een cirkelbaan op 407 km boven het aardoppervlak beweegt. Neem aan dat het ISS zich tussen de aarde en de maan bevindt.
- (5) Op de website van het vak kun je enkele eigenschappen van alle 8 planeten in het zonnestelsel vinden, gecodeerd als python lists. Kopieer deze lists naar je module zodat je ze in het vervolg makkelijk kan gebruiken.
- (6) Bereken de gemiddelde dichtheid van elke planeet in  $\text{kg/m}^3$  en leg uit wat dit je vertelt over de planeten. Vergelijk deze dichtheden met de dichtheden van alledaagse materialen als water, ijs, zand (silica, kwarts) en ijzer. Tip: Verander de definities van je lists in numpy arrays om de dichtheid te berekenen. Hieronder staat hoe je dat doet voor een voorbeeld. De module bevat ook het getal π: numpy.pi.
- (7) Bereken de valversnelling op het oppervlak van elke planeet. Tip: De variabelen van functies kunnen ook arrays zijn.
- (8) Zoals de andere rotsplaneten in ons zonnestelsel heeft de Aarde een kern, mantel en korst, zie figuur 1. Hoewel de mantel niet direct te bestuderen is heeft men toch een goed idee waar deze uit bestaat: voornamlijk  $SiO<sub>2</sub>$  en MgO. De kern bestaat voornamelijk uit ijzer en nikkel. Uitgaande van een transition zone en upper mantle dichtheid van 3 g cm<sup>-3</sup>, lower mantle dichtheid van 5 g cm<sup>-3</sup>, en outer core dichtheid van 11.5 g cm <sup>−</sup><sup>3</sup> , bereken aan de hand van figuur 1 de dichtheid van de inner core.

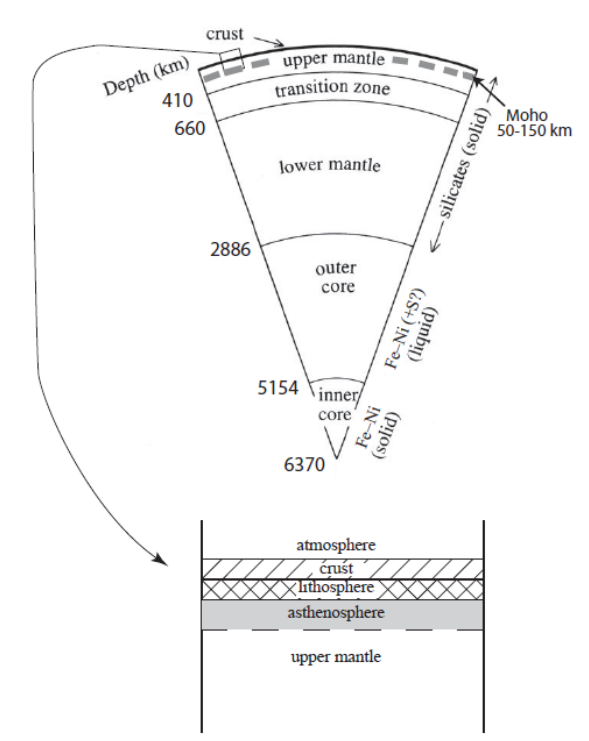

Figure 1. Schets van de binnenkant van de Aarde, Putnis 1992. Introduction to Mineral Sciences.

## Opdracht 1b: Snelheden

Om aan de zwaartekracht van een object te onstnappen, moet een projectiel een minimale snelheid hebben. Dit is de ontsnappingssnelheid.

- (1) Leid de formule voor de ontsnappingssnelheid af. Schrijf een python functie die de ontsnappingssnelheid voor een gegeven massa en een gegeven afstand tot die massa berekent.
- (2) Verleden jaar is het ESA gelukt om op een ruimtevaartuig op een komeet te landen. De sonde Rosetta werd 10 jaar geleden vanaf de aarde gelanceerd en bereikte vorig jaar de komeet 67P. Gezien de komeet zich in een baan rond de Zon bevindt, kan de snelheid niet groter zijn dan de ontsnappingsnelheid. Het perihelium van 67P bevindt zich op 1.24 AU. Bereken de ontsnappingsnelheid voor een object op 1.24 AU van de Zon.
- (3) Het aphelium van 67P bevindt zich op 5.7 AU van de Zon. Rosetta ontmoette de 67P op een afstand van 3.9 AU van de Zon. Wat was de baansnelheid van de komeet ten tijde van de ontmoeting?
- (4) Na het bereiken van 67P liet Rosetta op een hoogte van 30 km boven het oppervlak de lander Philae zakken. Hoewel dit niet de bedoeling was, stuiterde Philae

terug omhoog. De kinetische energie waarmee Philae omhoog stuitert, is de helft van de kinetische energie waarmee Philae het oppervlak raakt. Als de snelheid na de stuiter hoog genoeg is, kan de lander wegzweven van de komeet.

Rosetta kan Philae met snelheden tussen de 0 en 3 m/s afschieten in de richting van de komeet. Plot de stuiterhoogte en stuitersnelheid als functie van deze lanceersnelheid.

Neem aan dat de straal van de komeet 3 km is, dat deze  $8 \times 10^{12}$  kg weegt en dat Philae 120 kg weegt.

(5) Ruimtevaartorganisaties sturen regelmatig sondes naar interessante plekken in het zonnestelsel. De Voyager 1 en 2 zijn zelfs het zonnestelsel uitgestuurd. Kost het meer brandstof om een ruimtevaartuig vanaf de Aarde het zonnestelsel uit te lanceren, dan om het in de Zon te sturen? Zijn interstellaire missies dus makkelijker of moeilijker dan missies naar de binnenste delen van het zonnestelsel?

Het commando  $(a > b)$  laat zien bij welke items in array a de vergelijking waar is en waar deze niet waar is. Het commando  $a[(a > b)]$  geeft alle items van array a die groter zijn dan b. Als je een selectie wil maken die gelimiteerd is door 2 restricties, gebruik dan het & teken. Let op dat dit soort operaties alleen mogelijk zijn op numpy arrays.

 $\sqrt{2}$ 

```
\gg mijnarray=numpy. arange (1,5,1)\gg print mijnarray >2
[ False False True True]
\gg print mijnarray [mijnarray >2]
\begin{bmatrix} 3 & 4 \end{bmatrix}
```
Met matplotlib kun je data plotten met python. Grafieken (of plots) worden gebruikt om grote hoeveelheden data overzichtelijk weer te geven of om trends inzichtelijk te maken. Het goed kunnen plotten van data is dus onontbeerlijk in de rest van je studie. Hieronder staat een voorbeeld.

✝ ✆

```
\overline{a} \overline{b} \overline{a} \overline{b} \overline{c} \overline{d} \overline{d} \overline{d} \overline{d} \overline{d} \overline{d} \overline{d} \overline{d} \overline{d} \overline{d} \overline{d} \overline{d} \overline{d} \overline{d} \overline{d} \overline{d} \overline{d} \overline{d} \overline{d} \overline{from matplotlib import pyplot as plt
import numpy
# Vul x array met nummers van 0 tot 100 in stappen van 10
x = \text{number} \cdot \text{arange}(0, 100, 10)# Vul y array met nummers van 0 tot 5 in stappen van -0.5y = \text{number} \cdot \text{arge} (5, 0, -0.5)# <i>Maak de</i> p<i>lot</i>plt.plot(x, y, 'ro', label='rode_{-punten}'))plt.plot(x, y, \text{ label} = 'blauwe\_lijn'')plt.title("Title")
 plt . xlabel ("X-as")
plt . vlabel ("Y−as")
```

```
plt.legend (loc='upper\_left')
\#opslaan naar png format
plt. save fig ('figuur. png')
# Weergeven op scherm
plt.show()# Het pop up scherm moet handmatiq gesloten worden, dit zorgt
# er ook voor dat de figuur vergeten wordt.
\# Wil je alleen opslaan, laat pyplot dan de figuur vergeten,
# anders is deze ook zichtbaar in de volgende plot
plt. \text{clf}()
```
#### Toelichting - verslag

 $\sqrt{2\pi}$   $\sqrt{2\pi}$   $\sqrt{2\pi}$ 

Maak een klein verslag over je antwoorden. Let bij het maken van je uitwerking erop dat antwoorden met de juiste (en astronomisch zinnige!) eenheden gegeven worden en met een beredenering toegelicht worden. Let ook op het aantal significante cijfers (de afstand tussen Jupiter en de Zon is dus geen 778547200000m, maar 5.20AU).

Laat ook zien hoe je berekeningen hebt gedaan. Doe je dit niet, dan zal de vraag niet goed gerekend worden!

Antwoorden horen in het verslag te staan, de python code moet niet gebruikt hoeven worden om de antwoorden te krijgen. Lever echter ook alle code en files die nodig zijn om de code de draaien met je verslag in.

Let erop dat alle grafieken een titel hebben en dat er eenheden langs de assen staan. Bedenk of de eenheden die je ziet op de assen, goed kunnen zijn. Leg uit wat er in een plot te zien is en of het resultaat is wat je verwacht.

De uitwerkingen moeten individueel digitaal ingeleverd worden (graag als PDF) met naam en studentnummer erop en de python code die je hebt geschreven moet mee gestuurd worden als losse file die meteen uit te voeren is (dus niet als tekst in het verslag). Deadline voor het inleveren is 22 februari 2016 (9.00 uur hoorcollege). Uitwerkingen kun je sturen naar hoeijmakers@strw.leidenuniv.nl (Linuxzaal 4de verdieping) of kofman@strw.leidenuniv.nl (Windowszaal 3de verdieping). Zodra het is nagekeken, ontvang je een email met commentaar en/of correcties op jouw ingeleverde werk.

### NUTTIGE WEBADRESSEN

- Website van het college: http://home.strw.leidenuniv.nl/~linnartz/2016.html
- Introductie in het gebruik van python is te vinden op http://www.strw.leidenuniv.nl/local/

computers/it local/practicum/html/python.php?node=7 (deze link vind je ook op de website van het college).

• Informatie over numpy is te vinden op http://numpy.scipy.org/ (deze link vind je ook op de website van het college).